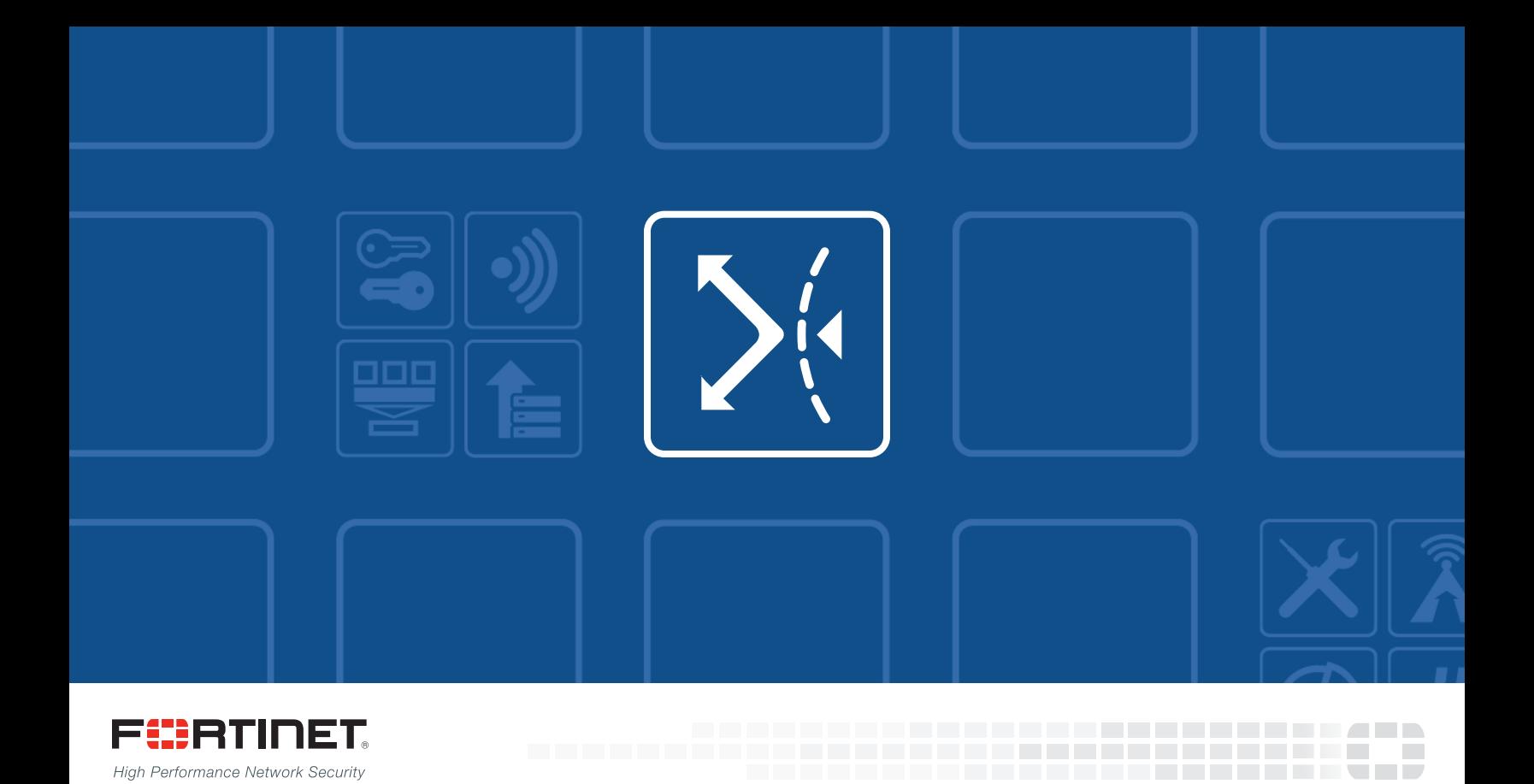

# FortiWAN Manager - Release Notes

VERSION 4.5.0

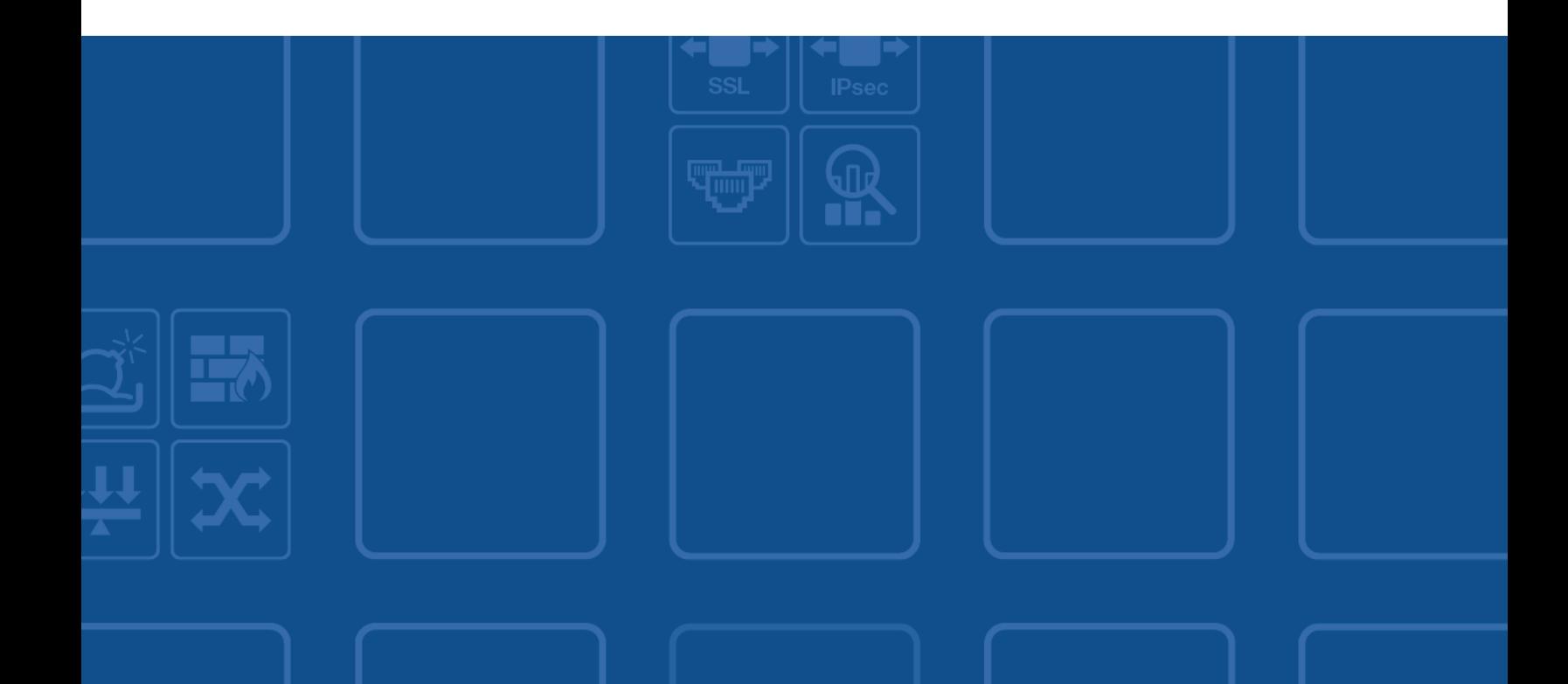

#### **FORTINET DOCUMENT LIBRARY**

[http://docs.fortinet.com](http://docs.fortinet.com/)

#### **FORTINET VIDEO GUIDE**

[http://video.fortinet.com](http://video.fortinet.com/)

#### **FORTINET BLOG**

[https://blog.fortinet.com](https://blog.fortinet.com/)

#### **CUSTOMER SERVICE & SUPPORT**

[https://support.fortinet.com](https://support.fortinet.com/) 

#### **FORTIGATE COOKBOOK**

[http://cookbook.fortinet.com](http://cookbook.fortinet.com/)

#### **FORTINET TRAINING SERVICES**

[http://www.fortinet.com/training](http://training.fortinet.com/)

#### **FORTIGUARD CENTER**

[http://www.fortiguard.com](http://www.fortiguard.com/)

#### **END USER LICENSE AGREEMENT**

<http://www.fortinet.com/doc/legal/EULA.pdf>

#### **FEEDBACK**

Email: [techdocs@fortinet.com](mailto:techdocs@fortinet.com)

### **FEERTINET**

November 1, 2017 FortiWAN Manager 4.5.0 Release Notes Revision 1 38-450-455348-20171101

# TABLE OF CONTENTS

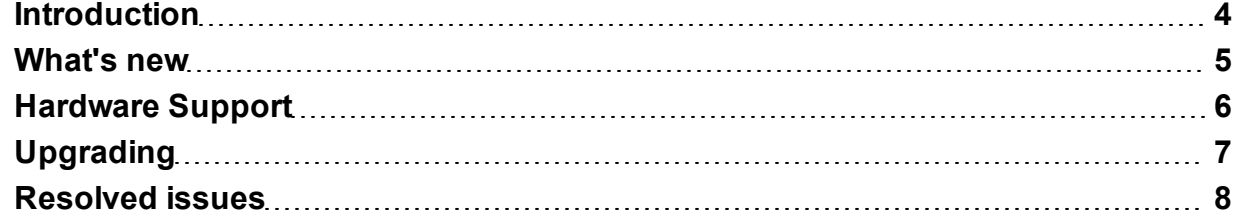

### <span id="page-3-0"></span>**Introduction**

This document provides a list of new/changed features, upgrade instructions and caveats and resolved issues for FortiWAN Manager 4.5.0, build 0177.

FortiWAN Manager is a central management tool to perform monitoring, configuration backup/restore, firmware update and other management operations to multiple remote FortiWAN devices.

For additional documentation, please visit:

<http://help.fortinet.com/fwanmgr/4-5-0/index.htm>

### <span id="page-4-0"></span>What's new

The following list summarizes new and enhanced features. For details, see the FortiWAN Manager Handbook.

- Config Editor Config Edit is a graphical user interface used to create or modify FortiWAN's configurations. This editor has the same look and feel as FortiWAN's GUI so that you can configure the settings for a FortiWAN on FortiWAN Manager in the same way just link using FortiWAN's GUI, rather than directly editing the textual configuration files. Config Editor saves your settings as configuration files and the configuration files can be restored to FortiWAN appliances either via FortiWAN Manager or FortiWAN's Automated Local Configuration.
- <sup>l</sup> **Support FortiWAN's Automated Local Configuration** Automated Local Configuration is a feature of FortiWAN that can automatically connect and authenticate itself to the Fortinet call-home server, then download and apply the correct predefined configuration to itself (see FortiWAN's user guide for more details). The Automated Local Configuration mechanism requires saving predefined configurations to the Fortinet Call-Home server in advance. In this release, FortiWAN Manager supports saving FortiWAN's configuration files to the Call-Home server.
- <sup>l</sup> **Login Session Management** The administration login sessions to FortiWAN Manager Web UI can be managed by configuring the inactivity timeout duration. A login session will be expired and logged off after the given time of inactivity.

# <span id="page-5-0"></span>Hardware Support

FortiWAN Manager 4.5.0 is available as a virtual appliance, which requires a virtual machine environment. FortiWAN Manager supports the following hypervisor versions:

- VMware vSphere ESXi 5.0/5.1
- VMware vSphere Hypervisor 5.0/5.1

FortiWAN Manager 4.5.0 also requires the managed FortiWAN device running the firmware version later than FWN 4.2.0. Earlier version is not supported.

# <span id="page-6-0"></span>Upgrading

Start the upgrade procedure as follow:

- Always back up your system configurations and store in a safe place before upgrading.
- Log on to FortiWAN Manager as Administrator and go to [System > Administrator] page.
- Click Update to start the upgrade procedure
	- Click Browse to select the path where the new firmware image is saved.
	- Select Upload.
- Be patient while firmware is being upgraded. During the upgrade, do not turn off the system or repeatedly click the Submit button.
- The message "Update succeeded" will appear after the upgrade is completed. Please reboot the system afterward for the firmware to take effect.

### <span id="page-7-0"></span>Resolved issues

This section lists the resolved issues of this release, but is not a complete list. For inquires about a particular bug, please contact Fortinet [Customer](https://support.fortinet.com/) Service & Support.

#### Table 1: Resolved issues

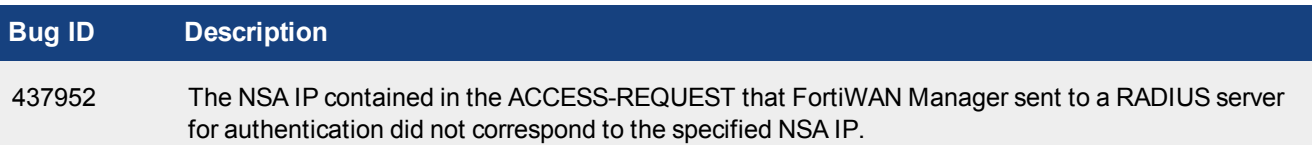

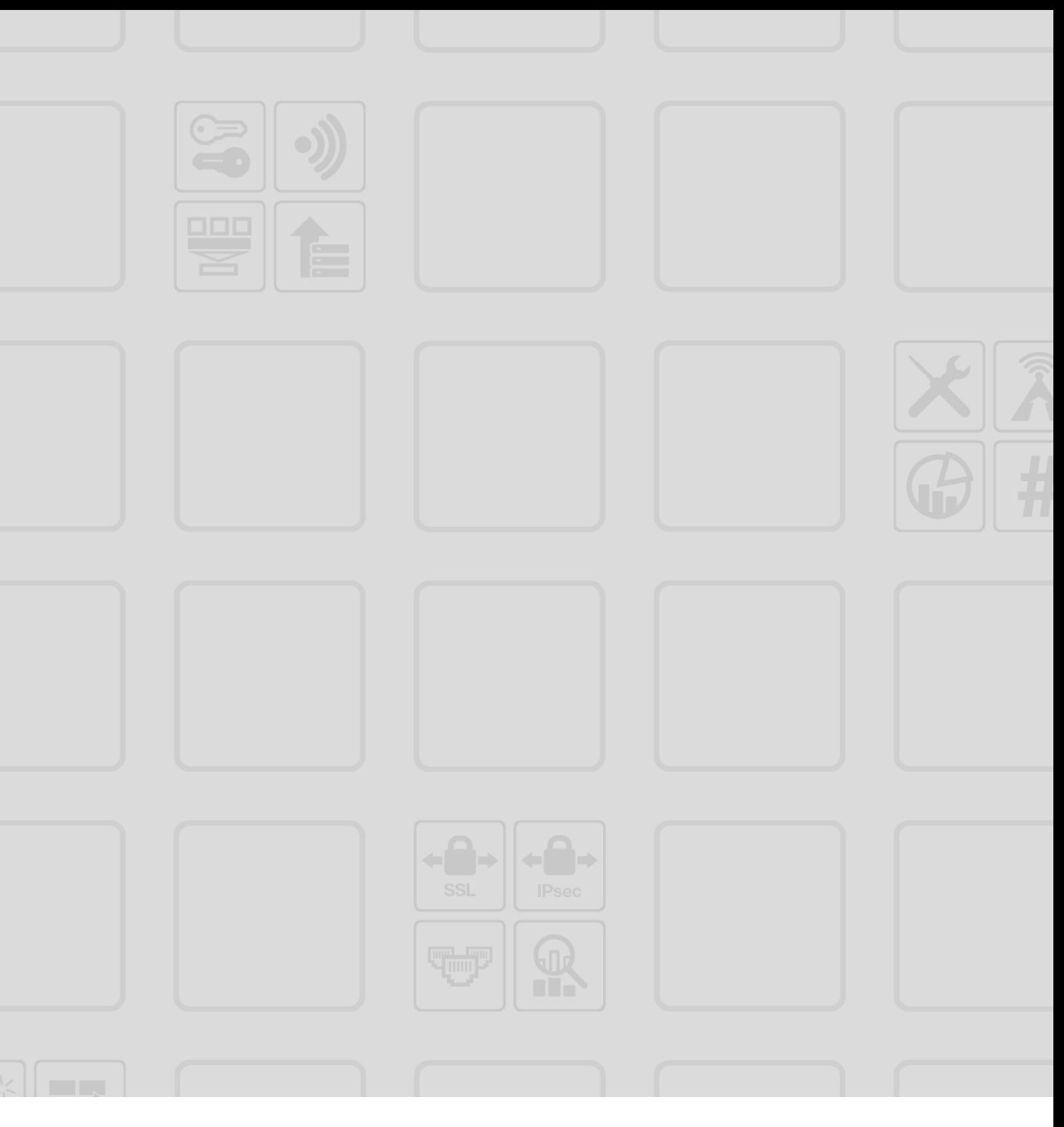

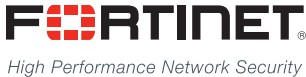

Copyright© 2017 Fortinet, Inc. All rights reserved. Fortinet®, FortiGate®, FortiCare® and FortiGuard®, and certain other marks are registered trademarks of Fortinet, Inc., and other Fortinet names herein may also be registered and/or common law trademarks of Fortinet. All other product or company names may be trademarks of their respective owners. Performance and other metrics contained herein were attained in internal lab tests under ideal conditions, and actual performance and other results may vary. Network variables, different network environments and other conditions may affect performance results. Nothing herein represents any binding commitment by Fortinet, and Fortinet disclaims all warranties, whether express or implied, except to the extent Fortinet enters a binding written contract, signed by Fortinet's General Counsel, with a purchaser that expressly warrants that the identified product will perform according to certain expressly-identified performance metrics and, in such event, only the specific performance metrics expressly identified in such binding written contract shall be binding on Fortinet. For absolute clarity, any such warranty will be limited to performance in the same ideal conditions as in Fortinet's internal lab tests. Fortinet disclaims in full any covenants, representations, and quarantees pursuant hereto, whether express or implied. Fortinet reserves the right to change, modify, transfer, or otherwise revise this publication without notice, and the most current version of the publication shall be applicable.

---------------------------

<u>TA BITAN DI BITAN DI BITAN DI BITAN DI BITAN DI BITAN DI BITAN DI BITAN DI BITAN DI BITAN DI BITAN DI BITAN DI</u>

--------------------------------